# **Latitude 5289 2-in-1**

Quick Start Guide

## **1 Connect the power adapter and press the power button**

Conecte o adaptador de energia e pressione o botão liga/desliga

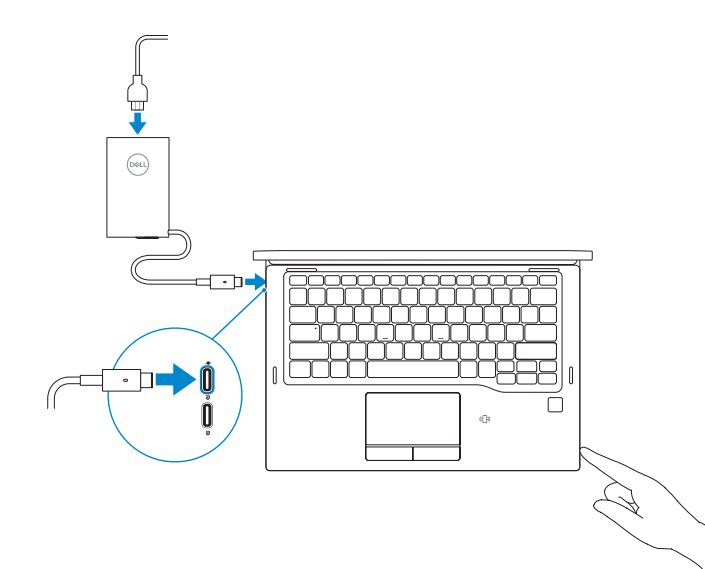

## **2 Finish Windows 10 setup**

**NOTE:** If you are connecting to a secured wireless network, enter the password for the wireless network access when prompted.

Concluir a configuração do Windows 10

### **Connect to your network**

**NOTA:** quando se conectar a uma rede sem fio segura, insira a senha para o acesso à rede sem fio quando solicitado.

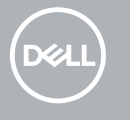

Conectar-se à rede

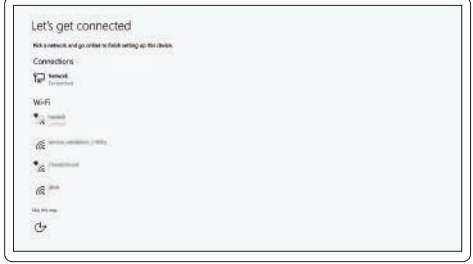

#### **Sign in to your Microsoft account or create a local account**

Conectar-se à sua conta da Microsoft ou criar uma conta local

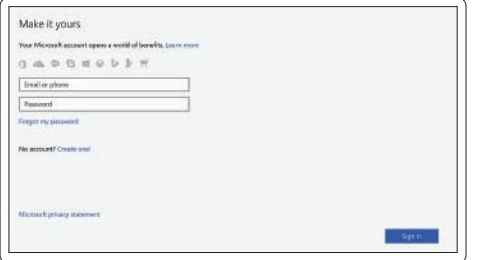

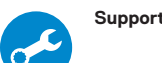

## **Locate Dell apps**

Localizar aplicativos Dell

**SupportAssist Check and update your computer**

Verificação e atualização do computador

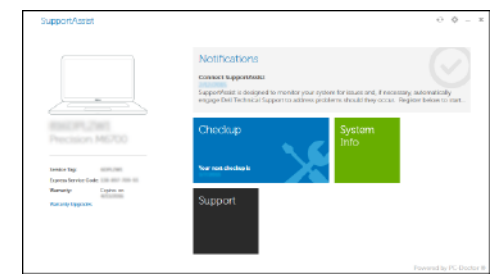

#### **Features Product support and manuals Dell.com/support** Suporte ao produto e manuais **Dell.com/support/manuals** Recursos **Dell.com/support/windows Contact Dell** Entre em contato com a Dell **Dell.com/contactdell** 1 2 3 4  $\mathbf{||}$ **Regulatory and safety** Normatização e segurança **Dell.com/regulatory\_compliance** خارقن والكاك **Regulatory model** Modelo normativo **P29S Regulatory type** Tipo normativo **P29S001 Computer model** Modelo do computador **Latitude 5289 2-in-1**  $-24$ DØLL

بلبابيليا

18

 $-23$  $-22$ 

 $-19$ 

-VII

**Ficocococococo** 

ananananan a ومصوص والمصوصص والمستحدث والمستحلفات <u> TIME TIME TIME TIME T</u>

 $\mathbf{1}$ 

17 16 15

100888 | 1

 $14$ 

 $12 13 -$ 

- **1.** IR camera (optional)
- **2.** IR camera status light
- **3.** Camera status light
- **4.** Camera
- **5.** Microphones
- **6.** Noble Wedge lock slot
- **7.** USB 3.0 port with PowerShare
- **8.** SIM card tray
- **9.** SD card reader
- **10.** Universal combo jack (global headset jack + microphone-in + line-in support)
- **11.** Fingerprint reader (optional)
- **12.** Volume buttons
- **13.** Power button/Status light
- **14.** Speaker
- **15.** NFC sensor (optional)
- **16.** Touchpad
- **17.** Battery status light
- **18.** Speaker
- **19.** Smart card reader (optional)
- **20.** USB 3.0 port
- **21.** HDMI port
- **22.** DisplayPort over USB Type-C
- **23.** DisplayPort over USB Type-C
- **24.** Service tag label
- **1.** Câmera de IV (opcional)
- **2.** Luz de status da câmera de IV
- **3.** Luz de status da câmera
- **4.** Câmera
- **5.** Microfones
- **6.** Encaixe de trava Noble Wedge
- **7.** Porta USB 3.0 com PowerShare
- **8.** Bandeja de cartão SIM
- **9.** leitor de cartão SD
- **10.** Conector combinado universal (suporte a conector para headset + entrada para microfone + entrada de **24.** Rótulo da etiqueta de serviço linha global)
- **11.** Leitor de impressão digital (opcional)
- **12.** Botões de volume
- **13.** Botão liga/desliga/luz de status de energia
- **14.** Alto-falante
- **15.** Sensor NFC (opcional)
- **16.** Touchpad
- **17.** Luz de status da bateria
- **18.** Alto-falante
- **19.** Leitor de cartão inteligente (opcional)
- **20.** Porta USB 3.0
- **21.** Porta HDMI
- **22.** DisplayPort over USB tipo C
- **23.** DisplayPort over USB tipo C
- 

© 2016 Dell Inc. © 2016 Microsoft Corporation.

0WT2X6A00

> Printed in China. 2016-12